# **Les étapes de la demande en ligne**

### **Création et dépôt du dossier de demandes**

C'est la première étape de la démarche. Ici vous pouvez :

- confirmer votre compte, et compléter les informations du bénéficiaire, joindre les pièces justificatives obligatoires
- éventuellement joindre des pièces complémentaires, ou préciser les droits et prestations que vous demandez,
- envoyer votre dossier de demandes.

### **Dossier de demandes émis**

C'est l'étape qui suit l'envoi de votre dossier. Ici vous pouvez :

- consulter un récapitulatif de votre dossier et le télécharger,
- consulter et télécharger vos documents joints.

À cette étape, un agent MDPH évalue la recevabilité du dossier :

- il peut valider votre dossier de demandes,
- il peut aussi le mettre en attente,
- et dans certains cas particuliers, considérer le dossier irrecevable.

### **Dossier de demandes en attente**

Votre dossier est mis en attente si un ou plusieurs documents obligatoires n'ont pas été validés par la MDPH. À cette étape :

- vous devez modifier vos documents joints,
- et vous devez envoyer de nouveau votre dossier.

En l'absence de réponse de votre part, votre dossier pourra être considéré comme irrecevable.

#### **Dossier recevable**

**!**

Votre dossier a été validé.

### **Dossier irrecevable**

Il sera étudié par l'équipe de la MDPH.

Votre dossier est irrecevable (doublon ou pièces obligatoires manquantes). Il ne sera pas traité par la MDPH.

**Le service permet de déposer un dossier de demandes et de s'assurer de sa prise en compte par la MDPH. Il ne permet pas le suivi du dossier.**

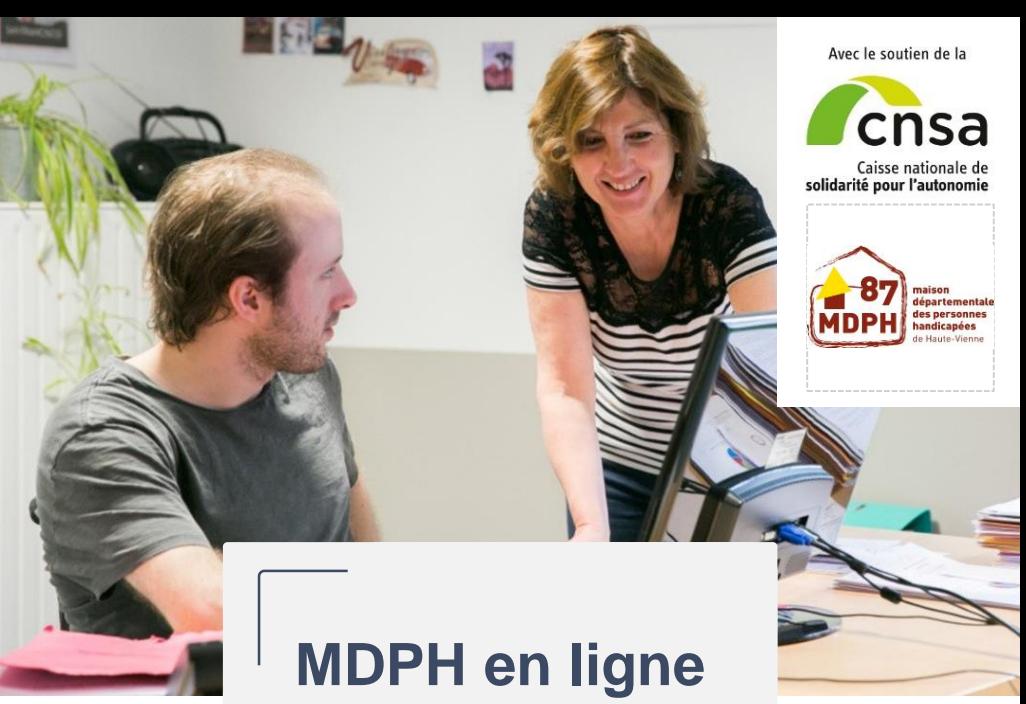

Effectuez vos demandes en ligne

**Accédez au service en ligne de votre maison départementale des personnes handicapées (MDPH) et déposez votre demande :**

# **https://mdphenligne.cnsa.fr/mdph87**

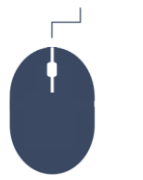

 $\bm{\chi}$ 

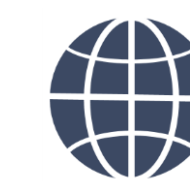

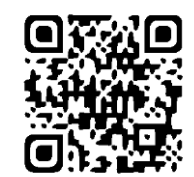

# **Zoom sur la première étape de votre démarche**

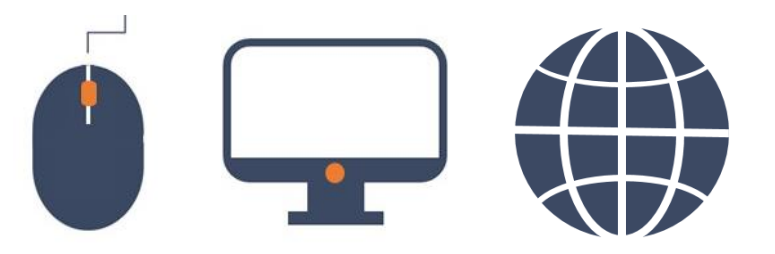

## **Pourquoi effectuer une demande ?**

Vous avez besoin d'aide dans votre vie de tous les jours, pour la scolarité de votre enfant ou dans votre vie professionnelle, utilisez MDPH en ligne pour effectuer votre demande.

## **Qui peut effectuer une demande en ligne ?**

Une personne en situation de handicap ou son représentant légal peuvent effectuer une demande.

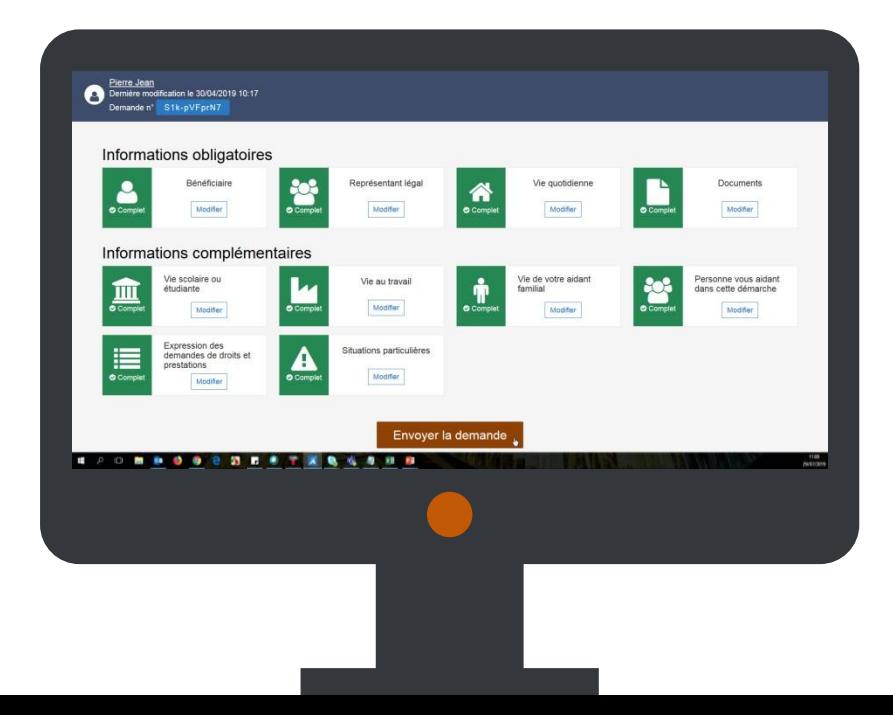

### **Comment déposer un dossier de demandes en ligne ?**

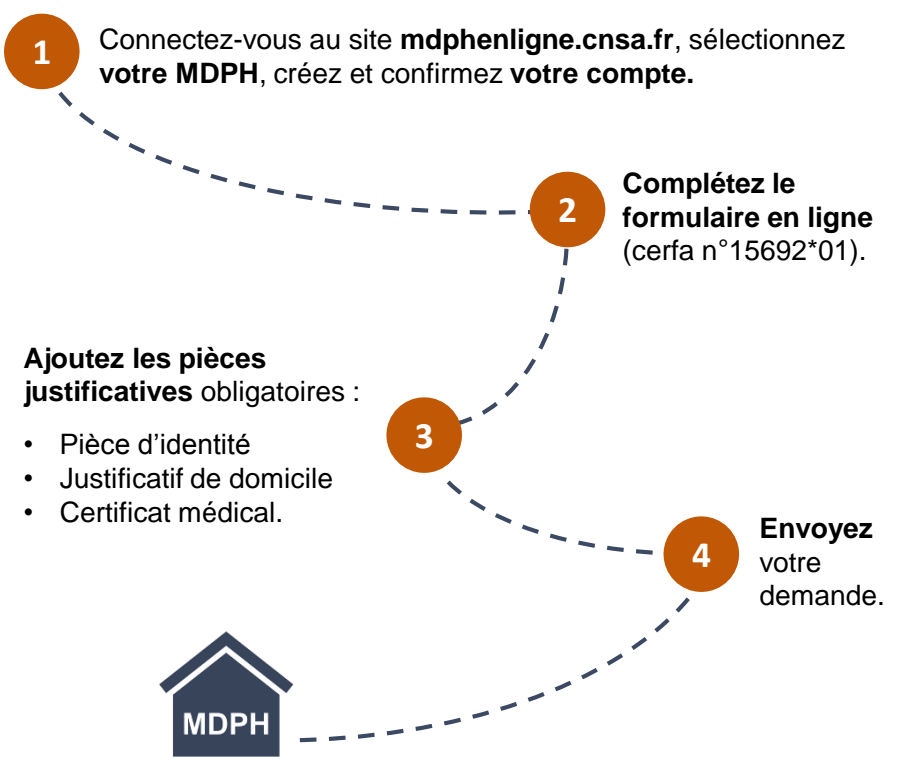

Votre MDPH **étudie la recevabilité** de votre dossier de demandes.

Vous pourrez être amené à modifier vos pièces justificatives depuis MDPH en ligne à la demande de la MDPH.